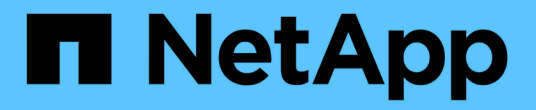

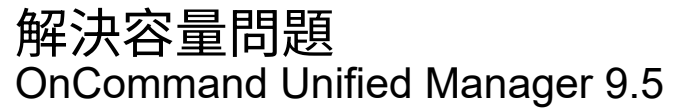

NetApp December 20, 2023

This PDF was generated from https://docs.netapp.com/zh-tw/oncommand-unified-manager-95/healthchecker/task-performing-suggested-remedial-actions-for-a-full-volume.html on December 20, 2023. Always check docs.netapp.com for the latest.

# 目錄

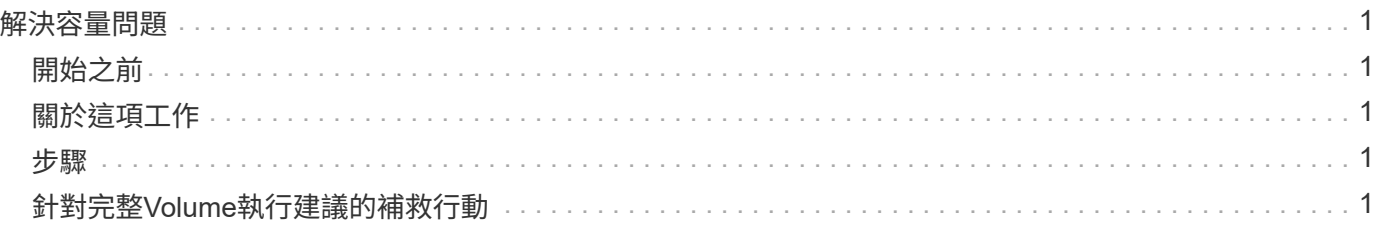

# <span id="page-2-0"></span>解決容量問題

此工作流程為您提供解決容量問題的範例。在此案例中、您是系統管理員或操作員、可以 存取「Unified Manager儀表板/總覽」頁面、查看是否有任何受監控的儲存物件發生容量問 題。您發現有容量風險的磁碟區、您想要判斷問題的可能原因及解決方法。

## <span id="page-2-1"></span>開始之前

您必須OnCommand 具備「操作員」、「資訊管理員」或「儲存管理員」角色。

## <span id="page-2-2"></span>關於這項工作

在「儀表板/總覽」頁面上、您會查看「未解決的事件和風險」區域、並在「SVM Volume Capacity at Risk」 (SVM Volume容量風險)下的「Capacity」 (容量) 窗格中看到「Volume Space Full」 (磁碟區空間已滿)錯 誤事件。

### <span id="page-2-3"></span>步驟

1. 在「儀表板**/**總覽」頁面的「未解決的事件與風險」區域中、按一下「容量」窗格中的Volume Space完整錯 誤事件名稱。

此時會顯示錯誤的「事件詳細資料」頁面。

- 2. 從\*事件\*詳細資料頁面、您可以執行下列一或多項工作:
	- 檢閱「原因」欄位中的錯誤訊息、然後按一下「建議的補救行動」下方的建議、以檢閱可能的修正說 明。 [針對完整](#page-2-4)[Volume](#page-2-4)[執行建議的補救行動](#page-2-4)
	- 按一下「來源」欄位中的物件名稱(在此情況下為Volume)、即可取得物件的詳細資料。 [Volume](https://docs.netapp.com/zh-tw/oncommand-unified-manager-95/health-checker/reference-health-volume-details-page.html)[詳細](https://docs.netapp.com/zh-tw/oncommand-unified-manager-95/health-checker/reference-health-volume-details-page.html) [資料頁面](https://docs.netapp.com/zh-tw/oncommand-unified-manager-95/health-checker/reference-health-volume-details-page.html)
	- 尋找可能已新增的關於此活動的附註。 [新增及檢閱與事件相關的附註](https://docs.netapp.com/zh-tw/oncommand-unified-manager-95/health-checker/task-adding-and-reviewing-notes-about-an-event.html)
	- 在活動中新增附註。 [新增及檢閱與事件相關的附註](https://docs.netapp.com/zh-tw/oncommand-unified-manager-95/health-checker/task-adding-and-reviewing-notes-about-an-event.html)
	- 將事件指派給其他使用者。 [指派事件](https://docs.netapp.com/zh-tw/oncommand-unified-manager-95/health-checker/task-assigning-events-to-specific-users.html)
	- 認可活動。 [確認並解決事件](https://docs.netapp.com/zh-tw/oncommand-unified-manager-95/health-checker/task-acknowledging-and-resolving-events.html)
	- 將事件標示為已解決。 [確認並解決事件](https://docs.netapp.com/zh-tw/oncommand-unified-manager-95/health-checker/task-acknowledging-and-resolving-events.html)

## <span id="page-2-4"></span>針對完整**Volume**執行建議的補救行動

在收到「Volume Space Full」錯誤事件之後、您將在「Event details」(事件詳細資料) 頁面上檢閱建議的補救行動、並決定執行其中一項建議的行動。

開始之前

您必須OnCommand 具備「管理員」或「儲存管理員」角色。

具有任何角色的使用者可以執行此工作流程中使用Unified Manager的所有工作。

### 關於這項工作

在此範例中、您已在Unified Manager儀表板/概觀頁面上看到Volume Space Full錯誤事件、並按一下事件名稱。

您可能針對整個Volume執行的補救行動包括:

- 在磁碟區上啟用自動擴充、重複資料刪除或壓縮功能
- 調整磁碟區大小或移動磁碟區
- 刪除或移動磁碟區中的資料

雖然所有這些行動都必須從OnCommand 《不景系統管理程式》或ONTAP 《不景點CLI》執行、但您可以使 用Unified Manager來尋找可能需要的資訊、以判斷要採取哪些行動。

#### 步驟

- 1. 在「\*事件\*詳細資料」頁面中、按一下「來源」欄位中的磁碟區名稱、即可檢視受影響磁碟區的詳細資料。
- 2. 在「健全狀況**/**磁碟區」詳細資料頁面上、按一下「組態」、即可看到磁碟區上已啟用重複資料刪除與壓縮功 能。

您決定調整Volume的大小。

- 3. 在「相關裝置」窗格中、按一下託管Aggregate的名稱、即可查看Aggregate是否能容納較大的磁碟區。
- 4. 在「\*健全狀況/ Aggregate \*」詳細資料頁面上、您會發現裝載完整Volume的集合體具有足夠的未認可容 量、因此您可以使用OnCommand 「系統管理程式」來調整Volume大小、使其擁有更多容量。

#### 版權資訊

Copyright © 2023 NetApp, Inc. 版權所有。台灣印製。非經版權所有人事先書面同意,不得將本受版權保護文件 的任何部分以任何形式或任何方法(圖形、電子或機械)重製,包括影印、錄影、錄音或儲存至電子檢索系統 中。

由 NetApp 版權資料衍伸之軟體必須遵守下列授權和免責聲明:

此軟體以 NETAPP「原樣」提供,不含任何明示或暗示的擔保,包括但不限於有關適售性或特定目的適用性之 擔保,特此聲明。於任何情況下,就任何已造成或基於任何理論上責任之直接性、間接性、附隨性、特殊性、懲 罰性或衍生性損害(包括但不限於替代商品或服務之採購;使用、資料或利潤上的損失;或企業營運中斷),無 論是在使用此軟體時以任何方式所產生的契約、嚴格責任或侵權行為(包括疏忽或其他)等方面,NetApp 概不 負責,即使已被告知有前述損害存在之可能性亦然。

NetApp 保留隨時變更本文所述之任何產品的權利,恕不另行通知。NetApp 不承擔因使用本文所述之產品而產 生的責任或義務,除非明確經過 NetApp 書面同意。使用或購買此產品並不會在依據任何專利權、商標權或任何 其他 NetApp 智慧財產權的情況下轉讓授權。

本手冊所述之產品受到一項(含)以上的美國專利、國外專利或申請中專利所保障。

有限權利說明:政府機關的使用、複製或公開揭露須受 DFARS 252.227-7013(2014 年 2 月)和 FAR 52.227-19(2007 年 12 月)中的「技術資料權利 - 非商業項目」條款 (b)(3) 小段所述之限制。

此處所含屬於商業產品和 / 或商業服務(如 FAR 2.101 所定義)的資料均為 NetApp, Inc. 所有。根據本協議提 供的所有 NetApp 技術資料和電腦軟體皆屬於商業性質,並且完全由私人出資開發。 美國政府對於該資料具有 非專屬、非轉讓、非轉授權、全球性、有限且不可撤銷的使用權限,僅限於美國政府為傳輸此資料所訂合約所允 許之範圍,並基於履行該合約之目的方可使用。除非本文另有規定,否則未經 NetApp Inc. 事前書面許可,不得 逕行使用、揭露、重製、修改、履行或展示該資料。美國政府授予國防部之許可權利,僅適用於 DFARS 條款 252.227-7015(b) (2014年2月) 所述權利。

商標資訊

NETAPP、NETAPP 標誌及 <http://www.netapp.com/TM> 所列之標章均為 NetApp, Inc. 的商標。文中所涉及的所 有其他公司或產品名稱,均為其各自所有者的商標,不得侵犯。